# **PRO-1b** *Page| 1 of 9*

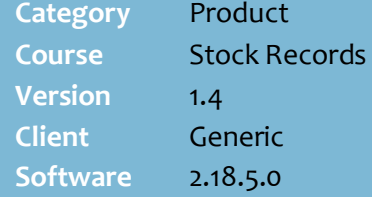

#### **Hints and Tips**

- $\checkmark$  If you don't have access to the **Stock** screen, refer to the [PRO-](http://www.surefire.com.au/wp-content/uploads/2012/04/PRO-1j-G-Stock-Screen-Stock-Enquiry-BOS-Read-Only-Fact-Sheet.pdf)[1j Stock Enquiry Read Only Fact](http://www.surefire.com.au/wp-content/uploads/2012/04/PRO-1j-G-Stock-Screen-Stock-Enquiry-BOS-Read-Only-Fact-Sheet.pdf)  [Sheet.](http://www.surefire.com.au/wp-content/uploads/2012/04/PRO-1j-G-Stock-Screen-Stock-Enquiry-BOS-Read-Only-Fact-Sheet.pdf)
- $\checkmark$  A stock record tells you a product's:
	- stock code/s
	- barcode/s
	- retail and cost price
	- deals/rebates, & promotions
	- department hierarchy.
- $\checkmark$  Note: Head Office users use the **HOS Pricing** function to manage pricing, deals, and promotions.

#### **Summary Information Section**:

- Values are for all EANs against the record, & GST inclusive.
- Doesn't display on the HOS.
- **AWC** is the average weighted cost; used for ordering, and updated off the invoice.
- **Current supplier**: the default supplier.
- **Stock On Hand:** the quantity of units that the system believes is in the store; displays N/A if the **Perpetual Stock** check box isn't selected.
- **Sales** for the current week are in dollars, cost, & profit value.

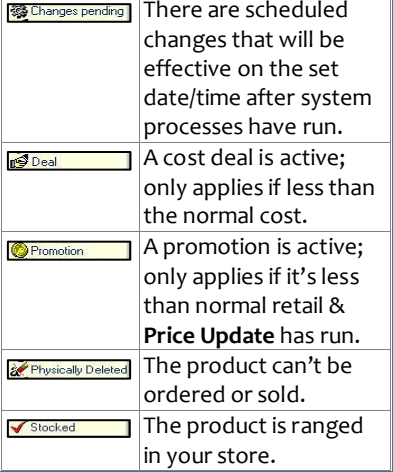

# **Stock Screen / Product Enquiry**

Every product in SURE*fire* has a stock record.

### **Procedure to View a Stock Record**

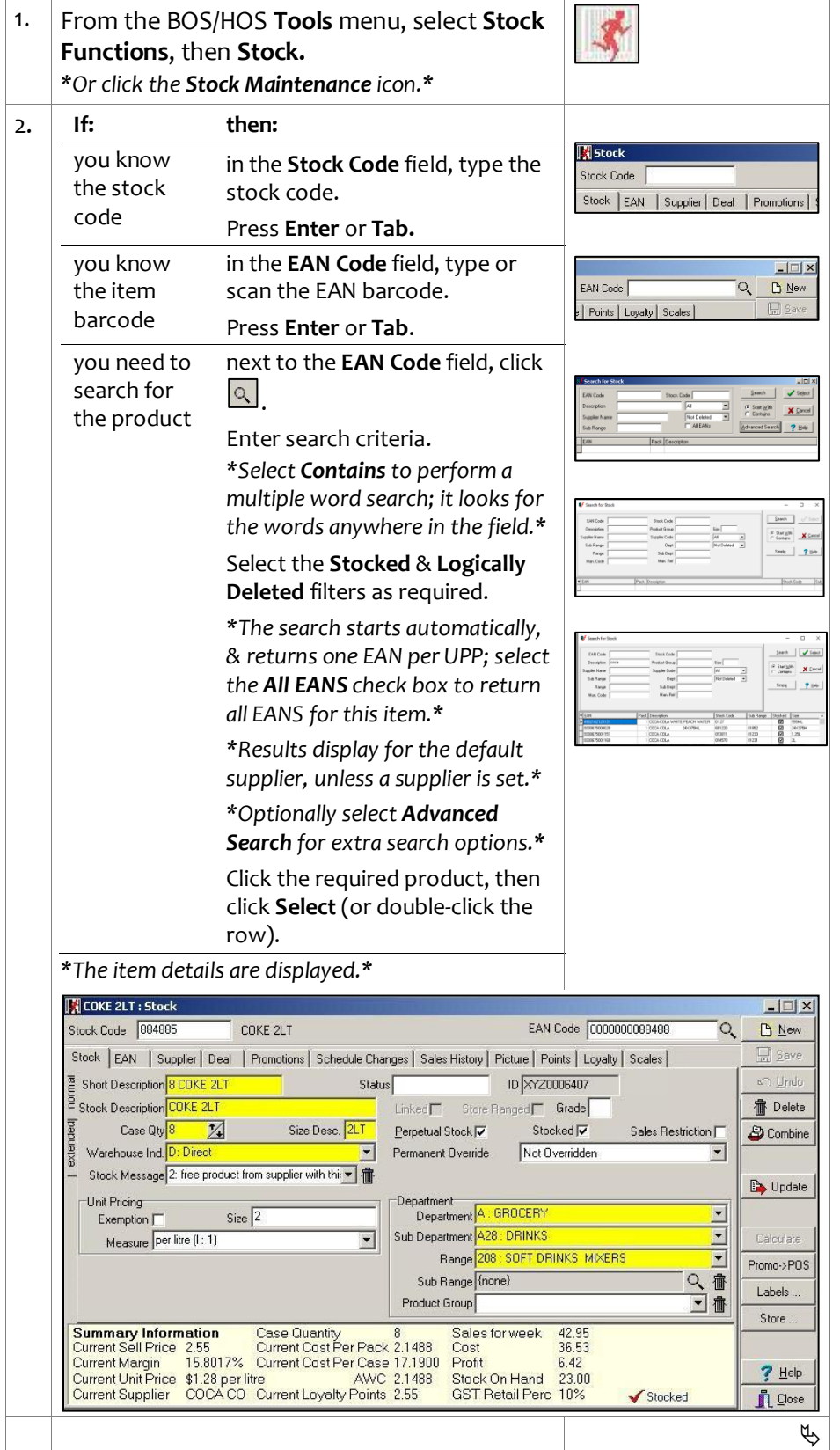

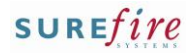

### **PRO-1b**  $\frac{Page|2 \text{ of } 9}{?}$  3.

#### **Hints and Tips**

#### **Logically deleted supplier:**

- Can't be ordered from this supplier anymore.
- Deletes imported by HOST are set to logically deleted, and triggers a deleted ticket.

#### **Physically deleted**:

- Product can't be ordered or sold anymore.
- A scheduled task runs nightly to remove physical deletes.

### **Function** buttons, if permitted:

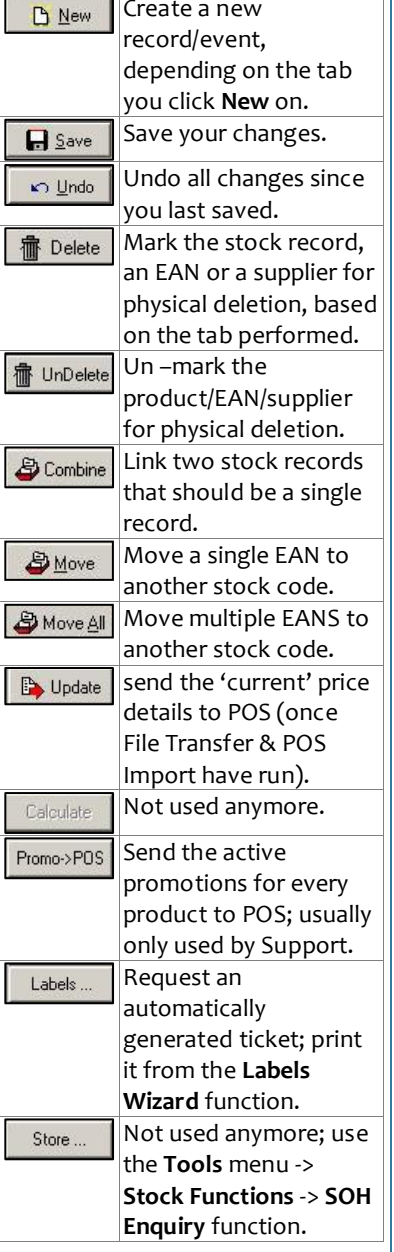

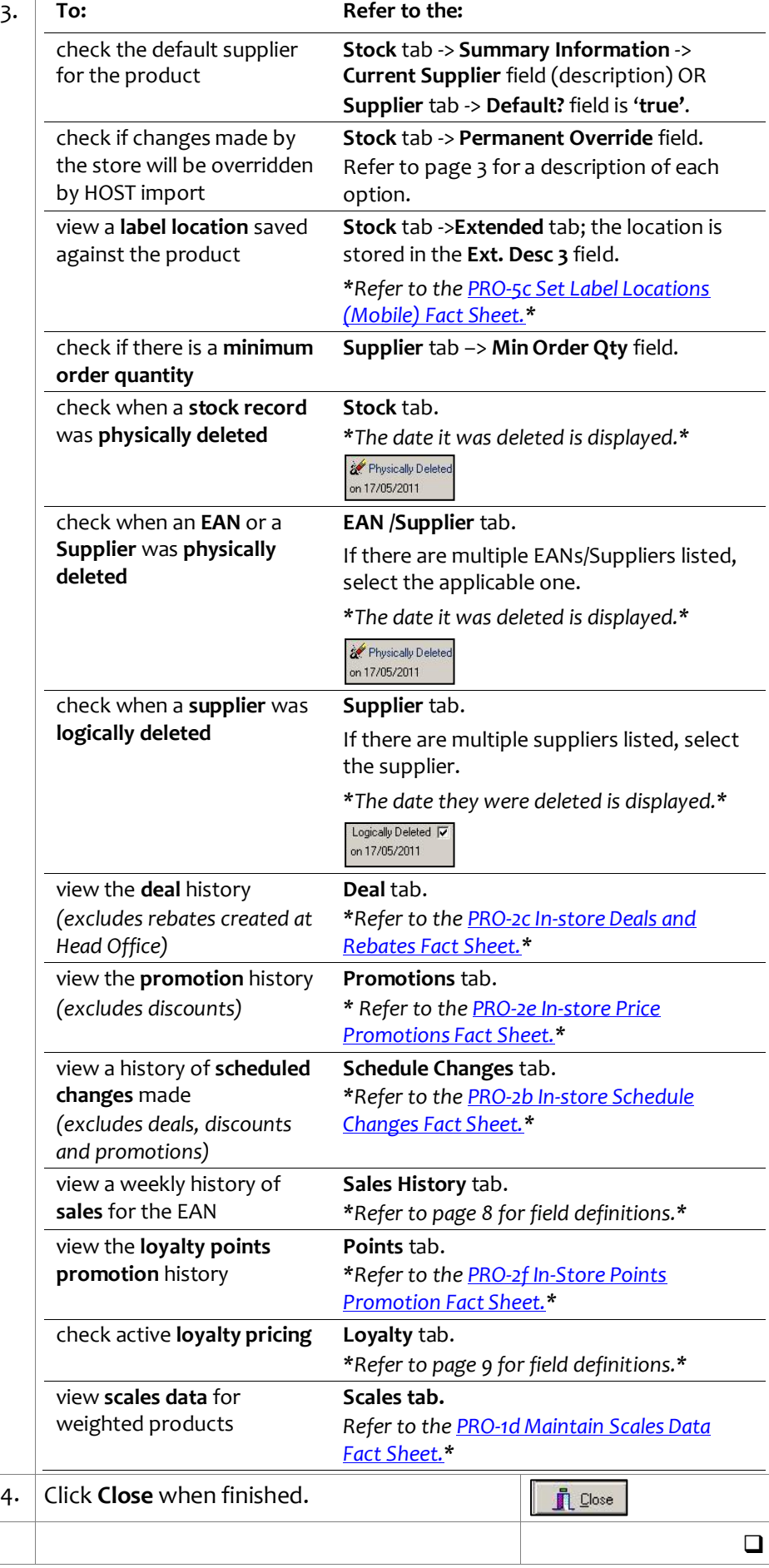

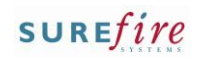

### **PRO-1b** *Page| 3 of 9*

# **Stock Tab – Normal**

<span id="page-2-0"></span>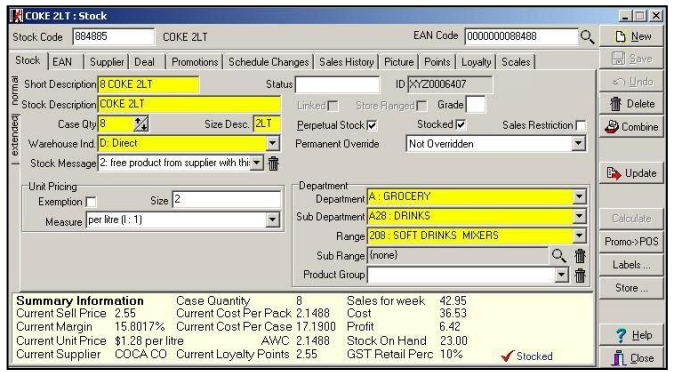

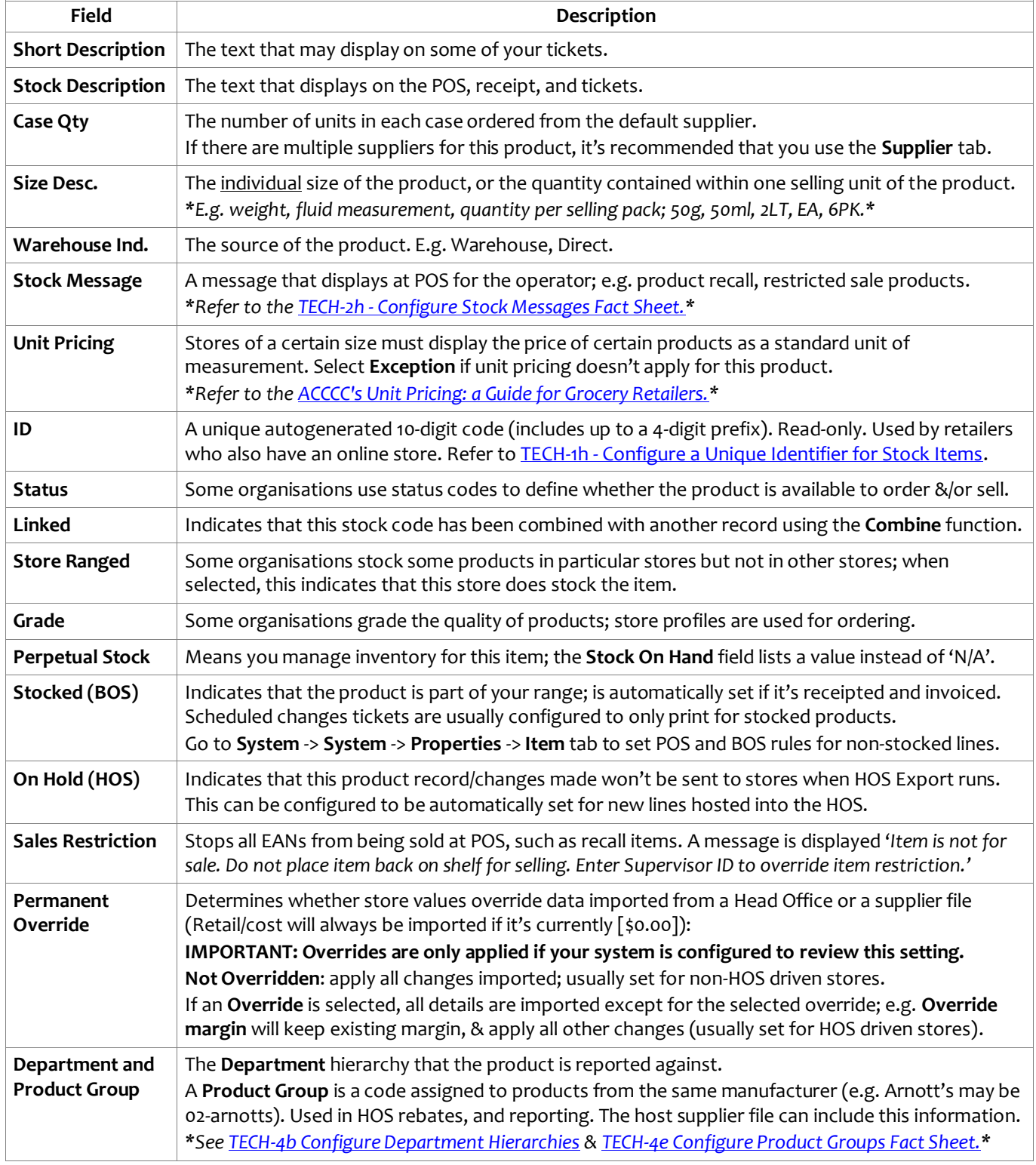

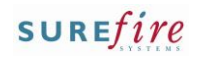

**PRO-1b** *Page| 4 of 9*

# **Stock Tab – Extended**

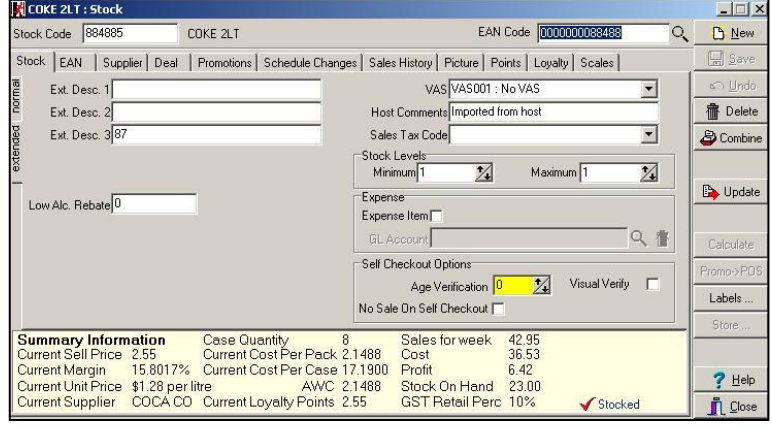

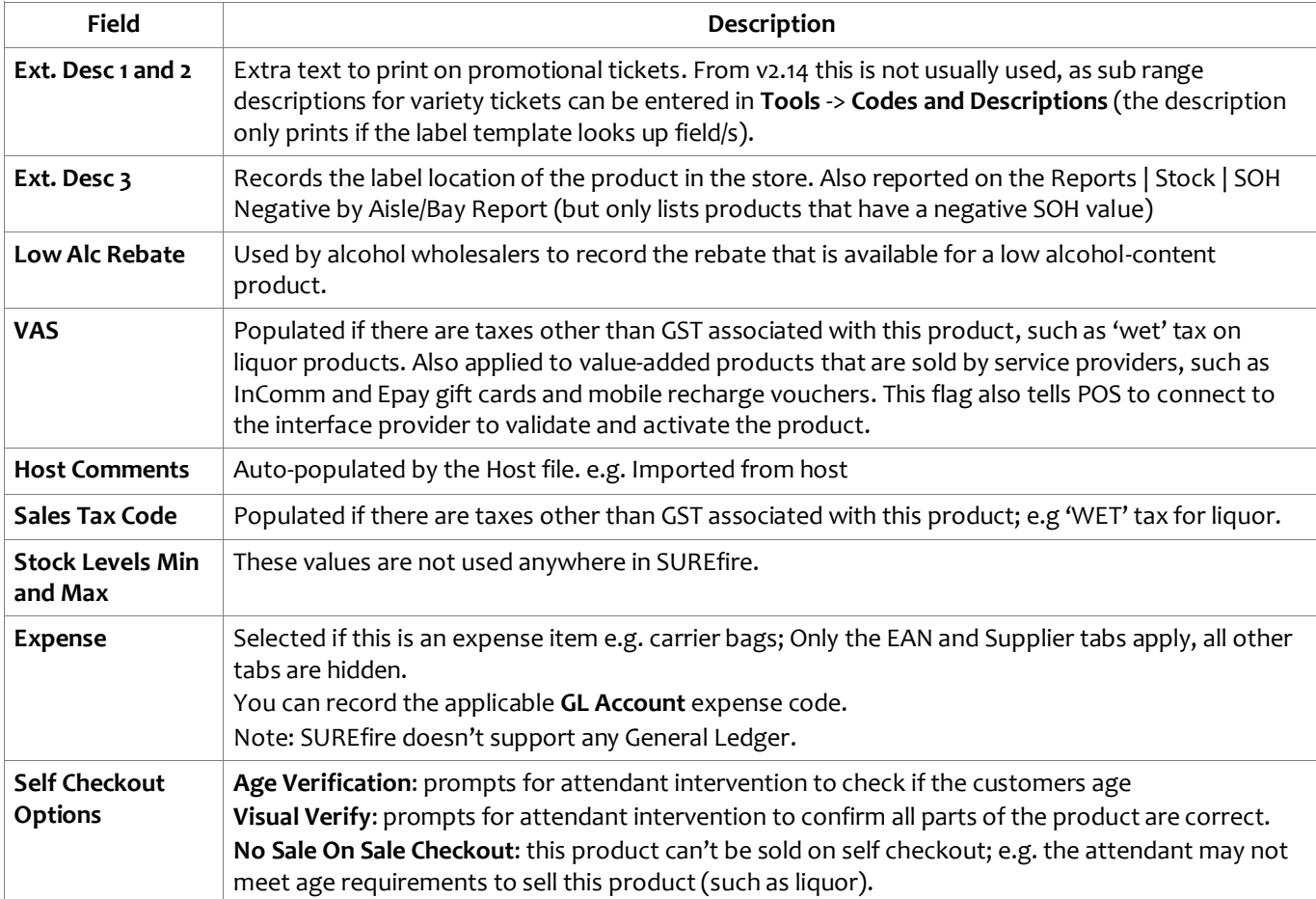

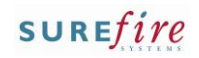

### **PRO-1b** *Page| 5 of 9*

# **EAN Tab**

Lists each EAN saved against the same stock code, and the attributes of the selected EAN.

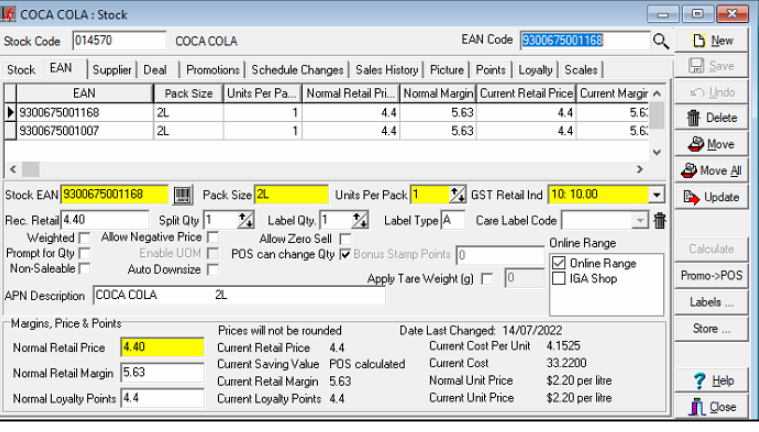

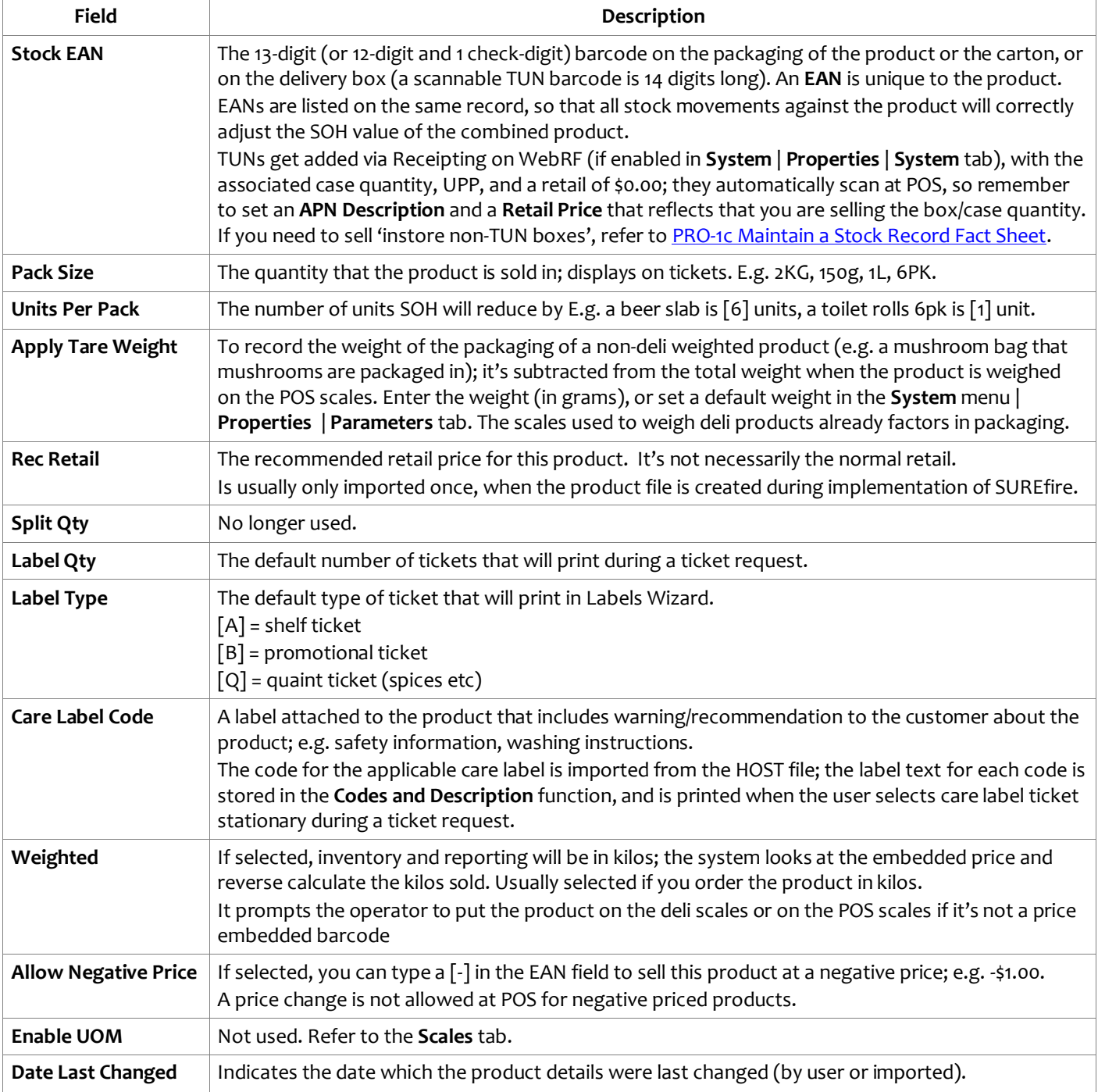

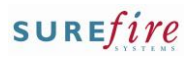

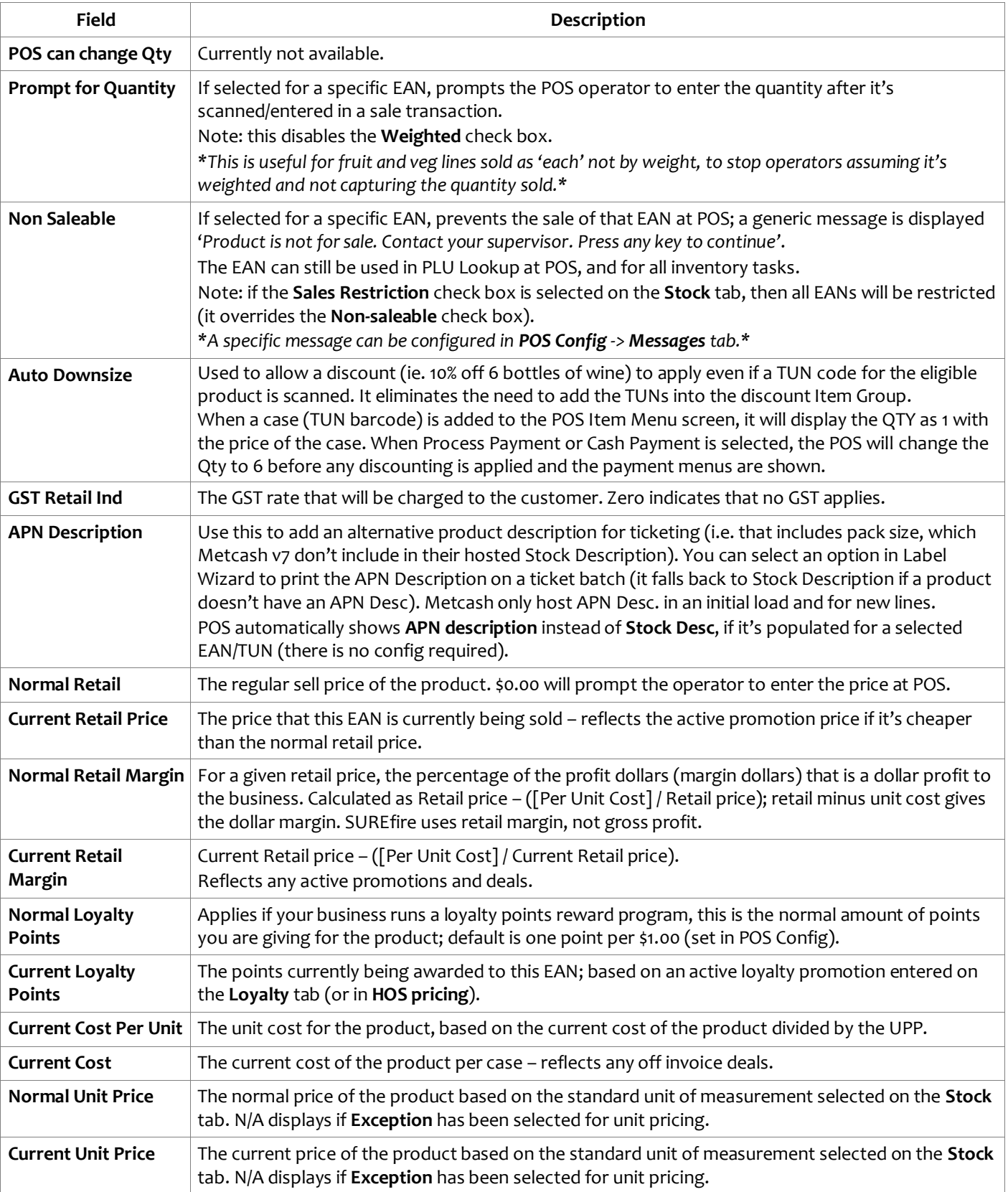

**Prices will not be rounded** means that POS doesn't round the amount e.g. \$1.98 will display on the receipt as \$1.98.

 **Price will be rounded** means that the department this product belongs to has rounding rules applied (configured for the department in the **Tools** menu -> **Rounding Rules** function, and the **Codes and Descriptions** function). E.g. there may be a rule to always round-down prices that end in .99 to .98; typing \$1.99 will automatically change it to \$1.98 on the stock record.

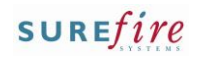

**PRO-1b** *Page| 7 of 9*

# **Supplier Tab**

Lists each supplier saved against the same product, and the attributes of the selected supplier.

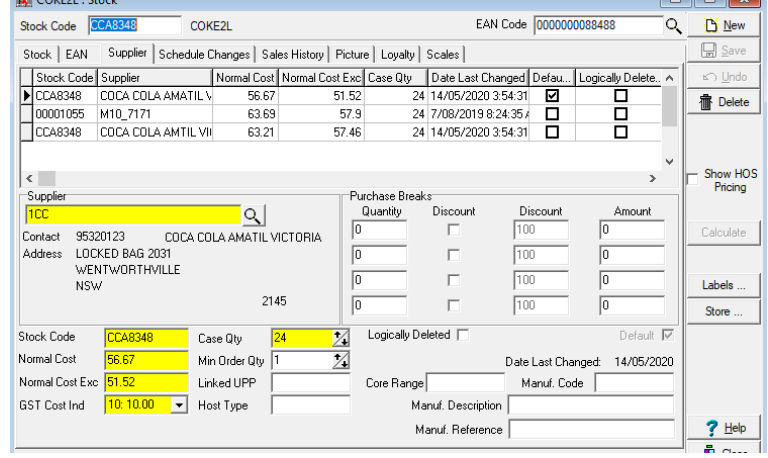

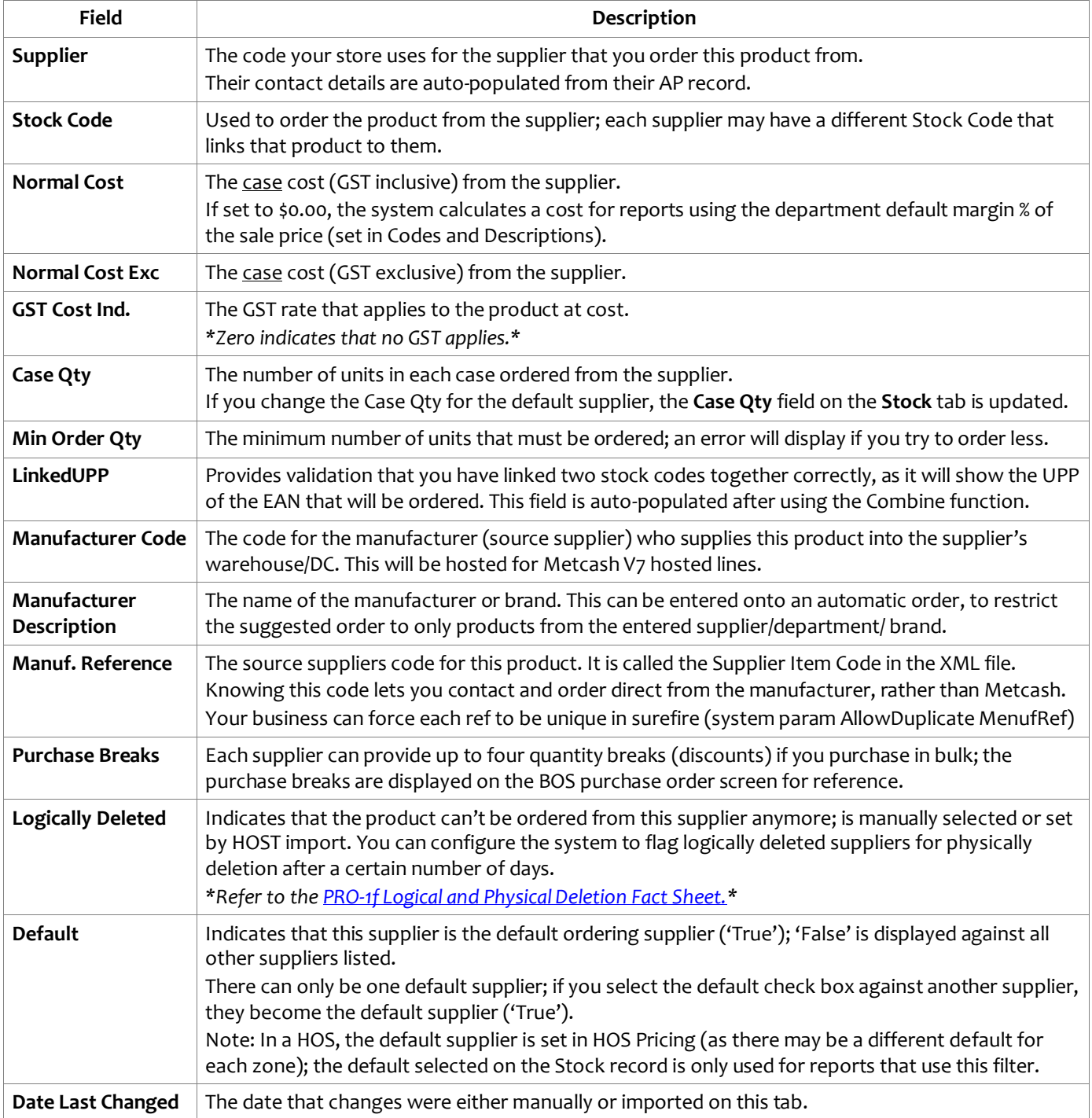

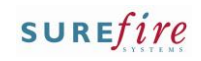

### **PRO-1b** *Page| 8 of 9*

# **Sales History Tab**

Lists the weekly sales history of the selected UPP (units per pack) or EAN since it was first sold (unless older sales history is purged). A week isn't listed if there were no sales during that week.

If there are multiple EANs with the same UPP, you will need to change the one currently selected on the **EAN** tab to review sales just for this packaging.

<span id="page-7-0"></span>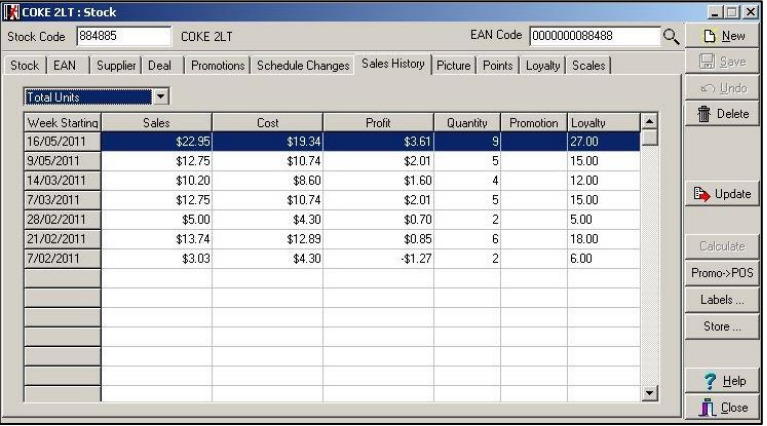

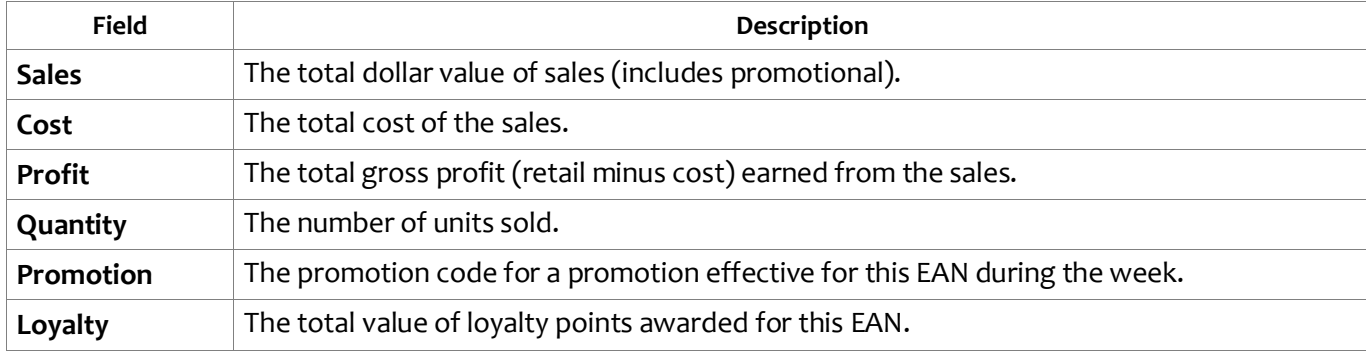

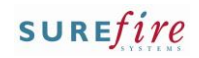

### **PRO-1b** *Page| 9 of 9*

# <span id="page-8-0"></span>**Loyalty Tab**

Lists the active loyalty promotions for the product; these are created on the Promotions tab.

**It's not recommended to edit pricing on this tab, as the price won't revert back to the normal price once the loyalty promotion ends.**

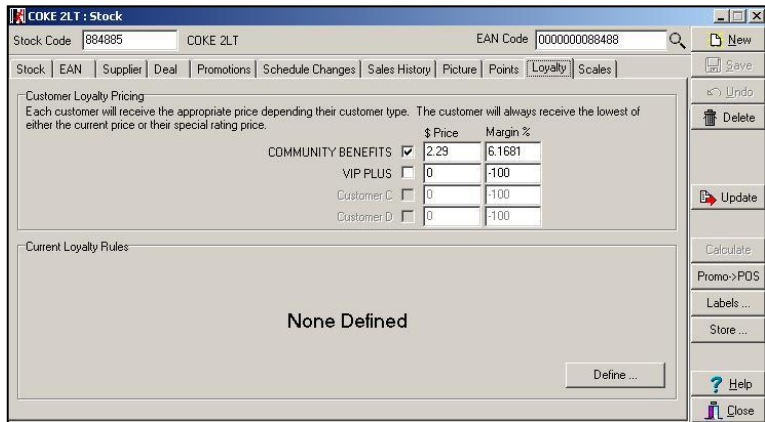

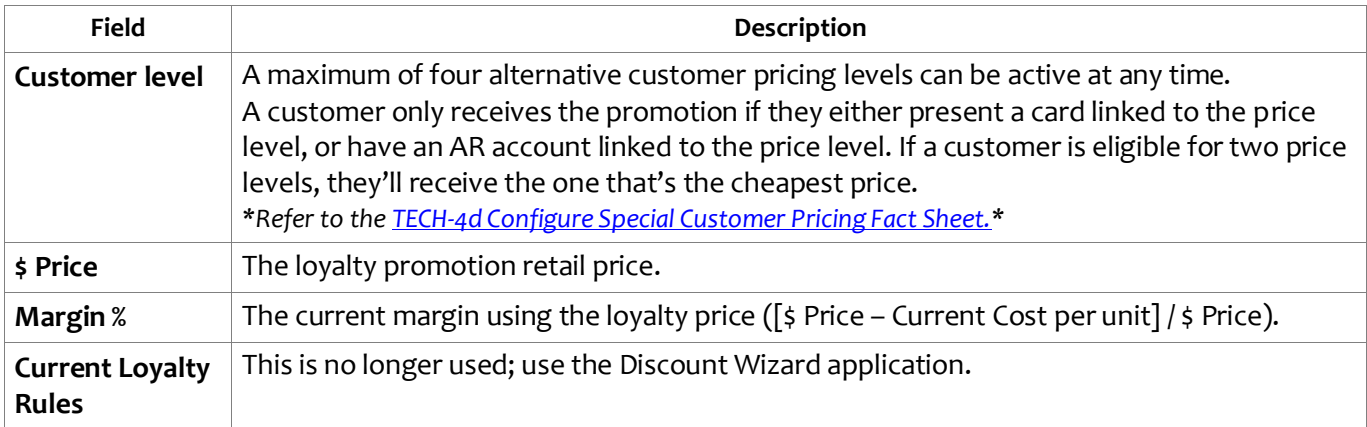